# **kynect State-Based Marketplace**

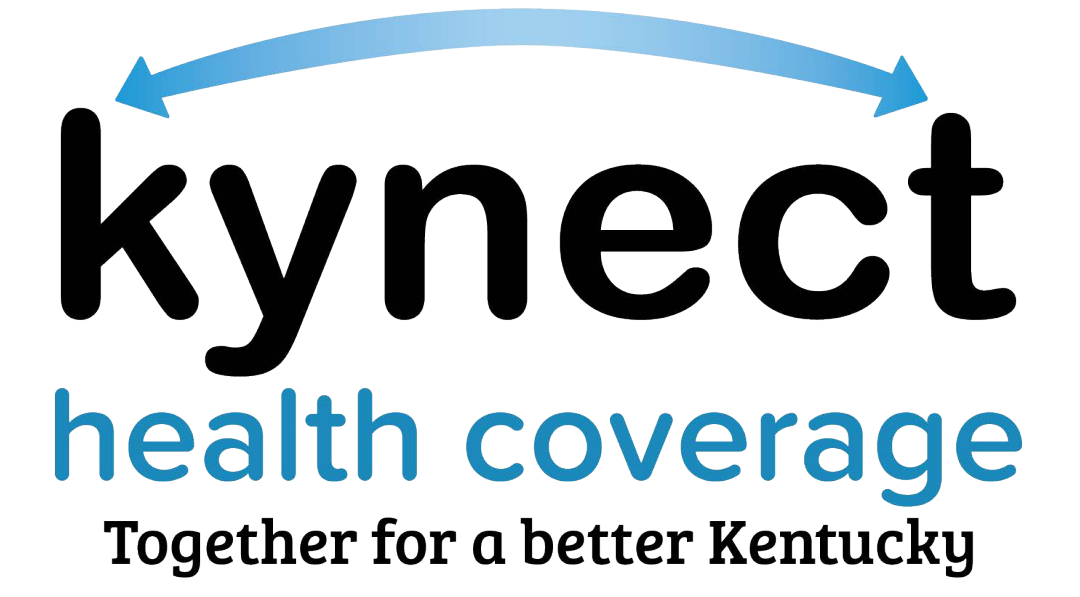

## **Locating Assister ID Number**

## **Quick Reference Guide**

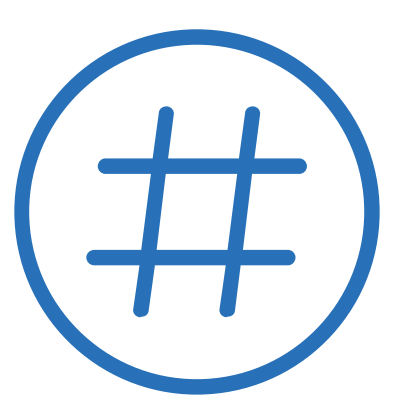

#### **KHBE Kentucky Online Gateway QRG**

### **Contents**

<span id="page-1-0"></span>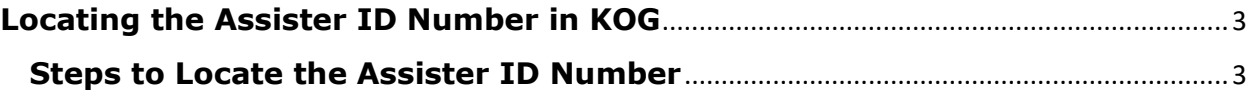

#### **KHBE Kentucky Online Gateway QRG**

#### **Locating the Assister ID Number in KOG**

Application Assisters and Certified Application Counselors are provided with a four-digit Assister ID number once they are assigned the Assister Role in Benefind. This ID number is for privacy protection when Assisters call the Profession Services Line.

#### <span id="page-2-0"></span>**Steps to Locate the Assister ID Number**

To locate the Assister ID Number in KOG, a user should follow the steps below:

- 1. Log in to their KOG Account
- 2. Click **Launch** on the Self Service Portal Tile

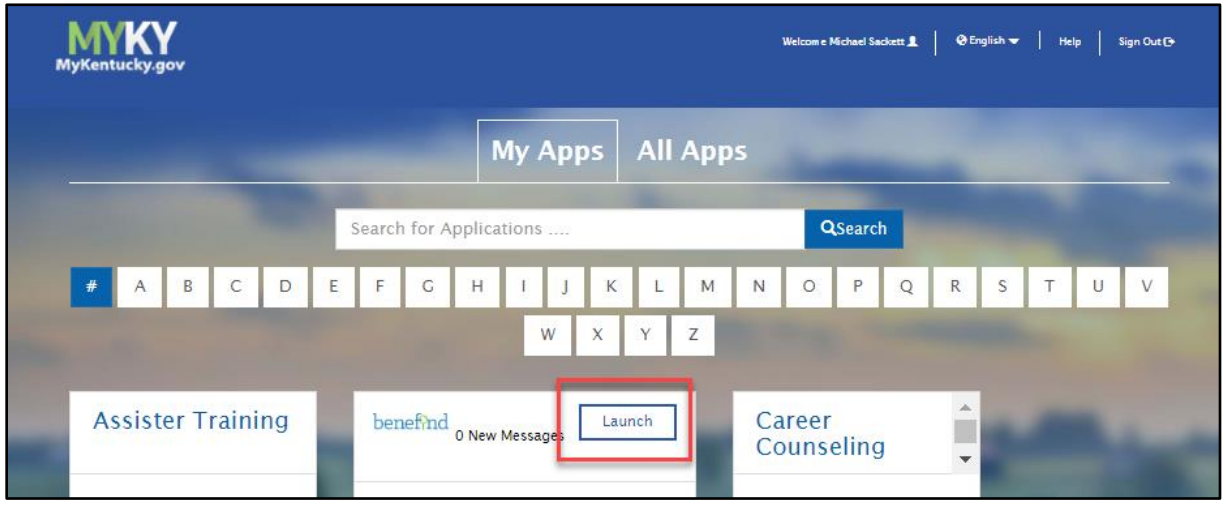

#### 3. Click **Overview** to go to the Self Service Portal

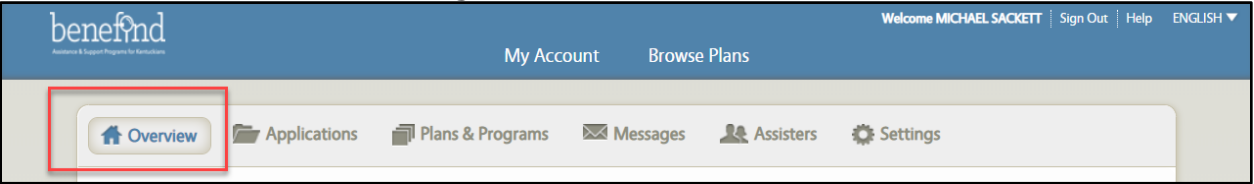

#### 4. Locate the Assister ID under the **My Details** Section

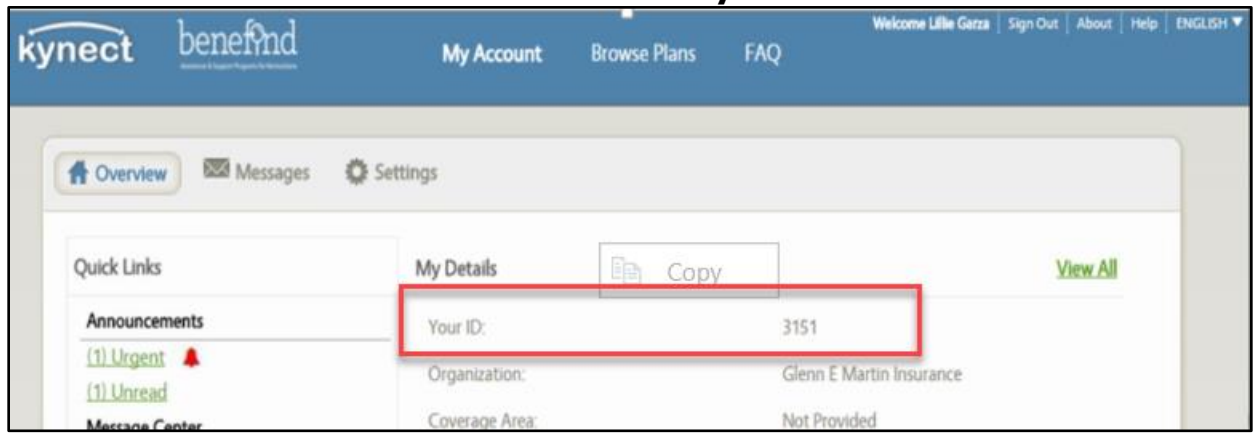

Updated: 5/01/2020 Page **3** of **3**